#### **Предупреждения и меры предосторожности**

 В целях безопасности перед монтажом осмотрите корпус камеры, кабеля и место кабельного ввода на предмет отсутствия видимых механических повреждений и признаков неправильной сборки.

 Старайтесь избегать ударов камеры, так как защитное стекло объектива не ударопрочное. Обратите внимание, что наличие дефектов, вызванных ударами камеры, которые привели к повреждению внутренних элементов устройства к потере герметичности, например, разбитие защитного стекла объектива, не является гарантийным случаем и влечет за собой снятие камеры с гарантии.

 Подключайтесь только к стабилизированному источнику электропитания, мощность которого превышает суммарную мощность подключаемых к нему камер.

 Помните, в камерах не реализована функция холодного старта, другими словами, включение камеры после длительного пребывания на морозе. Таким образом, перед монтажом или включением камеры после аварийного сбоя при уличной температуре ниже -15°C, отогрейте камеру в помещении при комнатной температуре в течение 2-3 часов. При несоблюдении данных требований выход камеры из строя не является гарантийным случаем.

 Для настройки угла обзора и резкости изображения на вариофокальных камерах не прикладывайте больших усилий при вращении винтов регулировки, так как это может привести к повреждению механизма объектива камеры.

 Во избежание преждевременного выхода из строя матрицы камеры не направляйте объектив на очень яркие объекты и солнце.

 Для очищения поверхности защитного стекла объектива используйте специальные, предназначенные для чистки оптики материалы, не повреждающие стекло, например, безворсовые салфетки.

 В случае выявления технических неисправностей или необходимости внесения изменений в систему видеонаблюдения, обратитесь к специализированной монтажной организации или поставщику. Техническое обслуживание и ремонт изделия должны производиться квалифицированным персоналом.

Подробную инструкцию по технике безопасности, а также процедуру сервисной поддержки смотрите на официальном сайте компании PANDA Automatic: **www.ipanda.pro**

#### **Описание и назначение**

Панорамные IP камеры iCAM в металлическом корпусе с углом обзора 360° обеспечивают наблюдение за территорией по всему периметру с минимальным количеством слепых зон. Установка одной видеокамеры серии **Hemispheric** позволит заменить несколько моделей с фиксированным объективом 3.6 мм или 2.8 мм, тем самым давая возможность сэкономить на покупке оборудования, и сократить время на пусконаладочные работы и монтаж системы. В большинстве случаев устройства такого типа используют на объектах, где есть требования к наблюдению сразу за всей территорией, например, стойка ресепшен, кассовые зоны, производственные помещения, офисы.

Класс защиты IP66 дает возможность устанавливать камеру в сложных эксплуатационных условиях таких, как производство, гарантируя ее безотказную работу. Усовершенствованный сенсор **Sony StarVis** с улучшенной чувствительностью (в два раза превышающей существующие на рынке аналоги), полнофункциональный процессор Hisilicon позволяют вести съемку без ущерба детализации и четкости изображения. Передовая технология широкого динамического диапазона **True WDR**, расширяя возможности сенсора и объектива, сохраняет параметры видеоизображения на высоком уровне в условиях недостаточного освещения.

У модели **iCAM Hemispheric.2X 8 Мп** есть ряд отличительных преимуществ, выделяющих ее на фоне базовой линейки IP камер iCAM:

1) двусторонняя аудиосвязь – увеличивает круг решаемых камерой задач на объекте благодаря возможности подключения дополнительного информационного канала (микрофон и динамик);

2) вход/выход тревоги – позволяет создать более точную и функциональную систему видеонаблюдения за счет уменьшения количества ложных срабатываний и дополнительных уведомлений по тревоге;

3) резервная копия на карту памяти – снижает риск потери видеоданных в случае обрыва сетевого соединения;

4) композитный видео выход – упрощает настройку видеоизображения при монтаже.

Видеокамера соответствует ГОСТ Р 51558-2014 «Средства и системы охранные телевизионные».

#### **Комплект поставки:**

- $\checkmark$  Камера 1 шт.
- $\checkmark$  Шуруп 3 шт.
- $\checkmark$  Дюбель 3 шт.
- Водонепроницаемый комплект для RJ-45 1 шт.
- $\checkmark$  Монтажный шаблон 1 шт.
- $\checkmark$  Монтажное основание 1 шт.
- Диск с инструкциями и ПО 1 шт.
- $\checkmark$  Краткое руководство пользователя 1 шт.
- Монтажный крепеж 1 шт. (только для модели **iCAM Hemispheric.2X** 8 Мп**)**

#### **Рекомендации по установке**

На этапе проектирования системы видеонаблюдения необходимо определиться с выполняемыми этой системой задачами. Не следует пытаться решить одной камерой несколько противоречащих друг другу задач, например, осуществление функций обзора и идентификации одновременно. В таких случаях рекомендуется использовать количество камер, равное количеству поставленных задач на объекте.

В первую очередь обозначьте цели и задачи видеонаблюдения за интересующей областью. Оцените текущие параметры объекта: дистанция, условия освещения (как днем, так и ночью), желаемая детализация объектов наблюдения, их скорость и пр. Сформировав требования к системе видеонаблюдения, выберите оптимальное место установки и количество используемых камер, на основании чего определите технические характеристики камеры, необходимые для решения поставленных задач, такие как чувствительность, разрешение, угол обзора, дальность ИК-подсветки и пр.

Учитывайте наличие у камер «мертвых зон», таким образом, объект, находящийся прямо **под камерой,** будет вне зоны ее видимости или его обнаружение будет затруднено. В то же время объекты, расположенные на большом расстоянии от камеры («дальняя зона»), будут сложны для распознавания по причине слабой детализации.

При монтаже камеры рекомендуется избегать следующих ситуаций:

• Наличие встречных источников света (ИК-подсветка, фонари, автомобильные фары и др.) в кадре крайне нежелательно, так как в таком случае возможно некорректное измерение камерой степени освещенности, что приведет к потере качества изображения из-за появления на нем слишком ярких и, наоборот, слишком темных областей.

• Во избежание помех камеры наведенными импульсами не прокладывайте кабель в посредственной близости к источникам электропитания и силовым кабелям.

Обладая профессиональными знаниями и устойчивыми практическими навыками в части проектирования и установки систем видеонаблюдения, накопленными в процессе многолетней работы, технические специалисты компании Panda Automatic разработали детальные рекомендации по установке камер видеонаблюдения под решение задач разных уровней сложности. Ознакомьтесь с ними на официальном сайте: **www.ipanda.pro**

# **Инструкция по установке камеры видеонаблюдения**

1. Проверьте целостность и комплектность поставки, также удостоверьтесь в отсутствии механических повреждений на корпусе камеры видеонаблюдения. В случае выявления производственных дефектов следует обратиться по месту фактического приобретения оборудования или в авторизованный сервисный центр.

2. На этапе подготовки к монтажу обозначьте задачи, которые должны быть решены при помощи видеокамеры, и проанализируйте особенности объекта. Исходя из этого, определите оптимальное место для установки камеры видеонаблюдения.

3. Определите поверхность для установки камеры видеонаблюдения.

*При выборе рекомендуем придерживаться следующих критериев:*

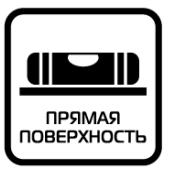

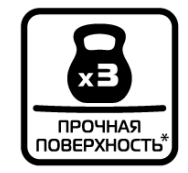

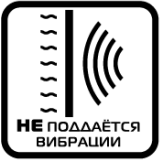

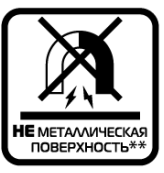

**\***Поверхность способна выдержать вес, в 3 раза превышающий массу камеры. **\*\*** В случае если на объекте есть возможность установить камеру только на металлическую поверхность, следует использовать изоляторы, например, пластиковые прокладки, для защиты камеры от наведенных электрических импульсов.

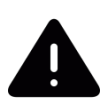

*Внимание! Правильность выбора поверхности для крепления критически важна, так как частично предопределяет исправную работу видеокамеры и продолжительность эксплуатационного периода.* 

В качестве подходящей для установки камеры видеонаблюдения поверхности может выступать, например, потолок, стена, столб, балка.

4. Заранее продумайте способ прокладки кабельных путей и определите направление отвода кабеля от камеры в сторону коммутационной коробки или магистрального кабеля.

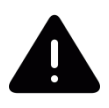

*В случае установки камеры на вертикальную поверхность вне помещения во избежание скопления жидкости вокруг кабельного выхода следует отводить кабель вниз или по бокам.*

5. Для обозначения места установки камеры видеонаблюдения наклейте на поверхность монтажный шаблон (идет в комплекте поставки), предварительно расположив соответствующую метку шаблона по направлению отвода кабеля.

6. Просверлите отверстия в соответствии с монтажным шаблоном, затем закрепите в них дюбеля.

7. Перед установкой камеры на поверхность, отделите монтажное основание от камеры. Используя шурупы и дюбеля, закрепите основание камеры в подготовленные отверстия (рис. 1).

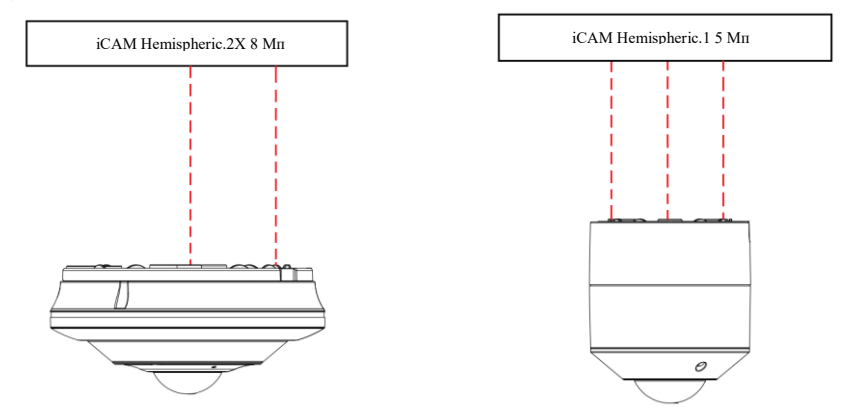

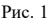

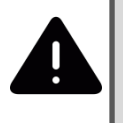

*Для монтажа камеры iCAM Hemispheric.2X 8 Мп на поверхность, используйте монтажный крепеж из комплекта поставки:*

- *1) Зафиксируйте монтажный крепеж на поверхности при помощи шурупов*
- *2) Закрепите монтажное основание камеры на установленном крепеже*
- *3) Установите модуль камеры на монтажное основание*

8. После закрепления монтажного основания на поверхности зафиксируйте на нем корпус камеры.

*При установке камеры учитывайте поверхность, на которую производится монтаж. Важно помнить, что для разных поверхностей, следует использовать разные типы креплений. К примеру, если установка камеры производится на бетонную или кирпичную стену, для монтажа камеры рекомендуется использовать дюбеля. В случае крепления камеры на деревянную поверхность с задачей справятся саморезы.* 

*Больше советов, которые позволят существенно упростить процесс монтажа, читайте на официальном сайте:* **www.ipanda.pro**

## **Рекомендации для решения поставленных перед камерой задач**

Согласно стандарту EN 62676-4:2015, для достижения целей, соответствующих одной из задач видеонаблюдения (детекция, наблюдение, распознавание и идентификация объекта), важно учитывать минимальные значения плотности пикселей и максимальные значения дистанций.

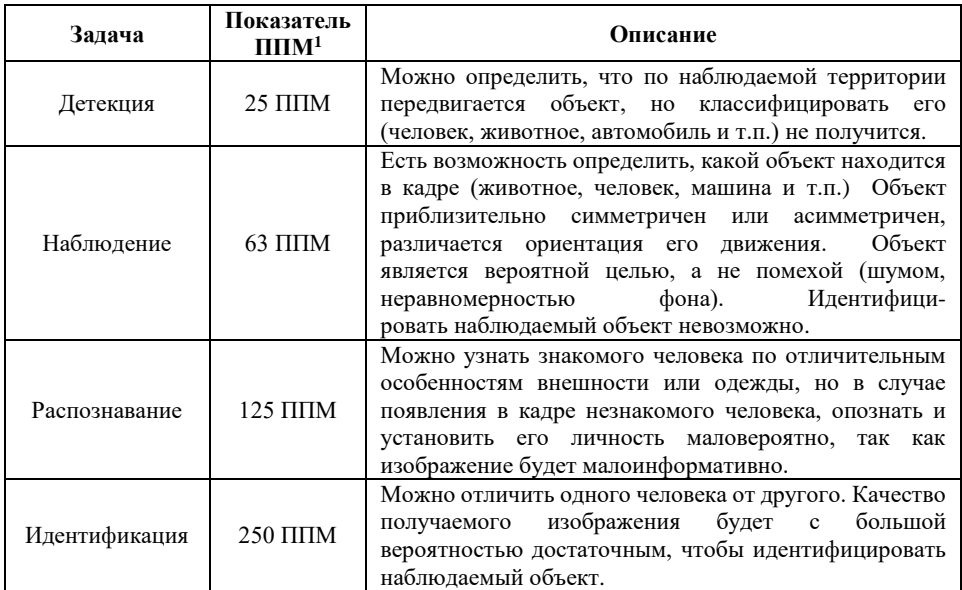

#### **Максимальные значения дистанций для IP камер iCAM серии Hemispheric:**

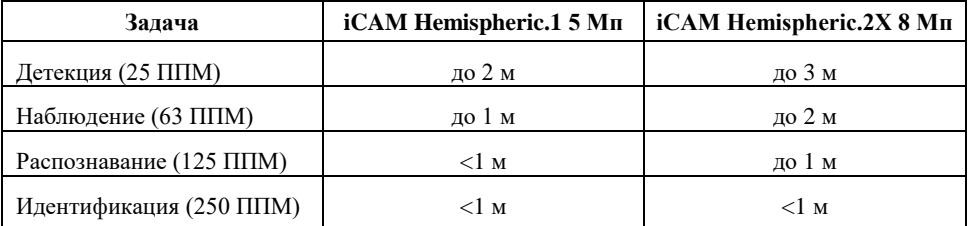

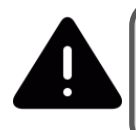

l

Обратите внимание, что представленные выше значения дистанции являются теоретическими, то есть рассчитанными для идеальных условий, и могут быть использованы на этапе проектирования только в качестве справочного материала.

 $1$  Плотность пикселей на метр

Кроме плотности пикселей на вероятность выполнения задач видеонаблюдения влияет целый ряд факторов:

- сложность сцены (находится ли объект на однородном фоне либо среди других объектов, подвижный или нет и т.д.);
- правильность установки камеры (правильный выбор высоты и угла наклона относительно цели наблюдения);
- дисторсия объектива (детализация по краям объектива хуже относительно его центральной части);
- условия освещенности сцены (достаточность и динамичность освещения, контрастность сцены и т.д.);
- параметры камеры и комплектующих (динамический диапазон матрицы, отношения сигнал/шум, показатели светосильности и разрешения объектива, глубина резкости объектива и т.д.);
- негативные факторы работы функций цифровой обработки и компрессии видеопотока;
- погодные условия и другое.

# Настройте IP-камеру iCAM для работы в 2 этапа

# **Подключение устройства**

IP-камеры могут быть подключены двумя способами:

1. Подключение к ПК

Подключите IP-камеру к компьютеру через обычный сетевой кабель, ко входу питания подсоедините адаптер постоянного тока 12 В и настройте IP-адреса ПК и IP-камеры так, чтобы они оказались в одном сегменте сети. В случае корректной работы сети IP-камера подключится к компьютеру в течение одной минуты после включения питания.

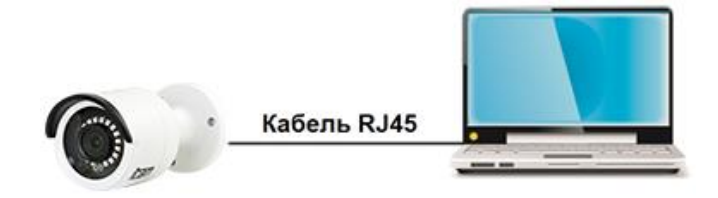

2. Подключение к маршрутизатору / коммутатору

Такой вариант обычно используется в случае подключения к IP-камере в локальной / удаленной сети, при этом камера и компьютер подключаются к LAN-портам маршрутизатора / коммутатора.

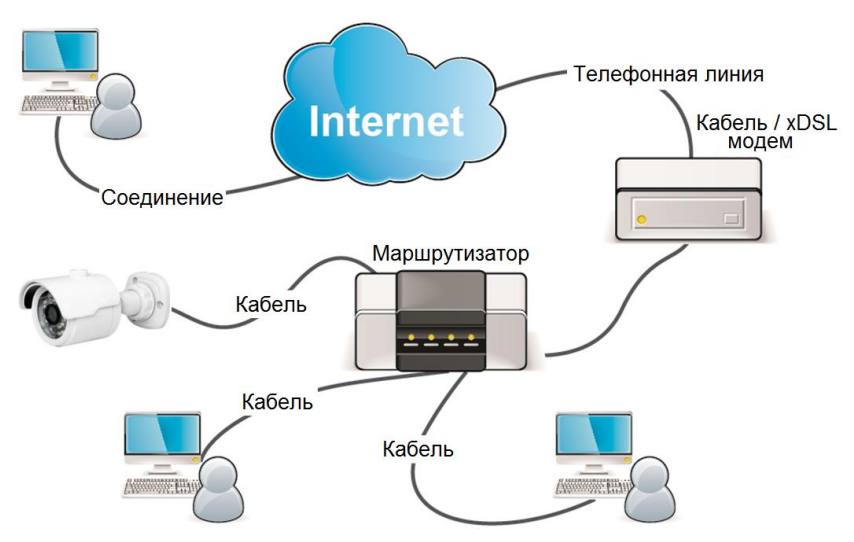

*IP адрес по умолчанию: 192.168.1.168 Логин администратора по умолчанию: admin Пароль администратора по умолчанию: admin*

#### **Поиск и настройка устройств**

Для поиска устройств, просмотра их технических данных и изменения сетевых настроек воспользуйтесь программой **Panda Device Search.** 

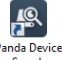

**Шаг 1**: Запустите программу **Panda Device Search**, дважды щелкнув по иконке.

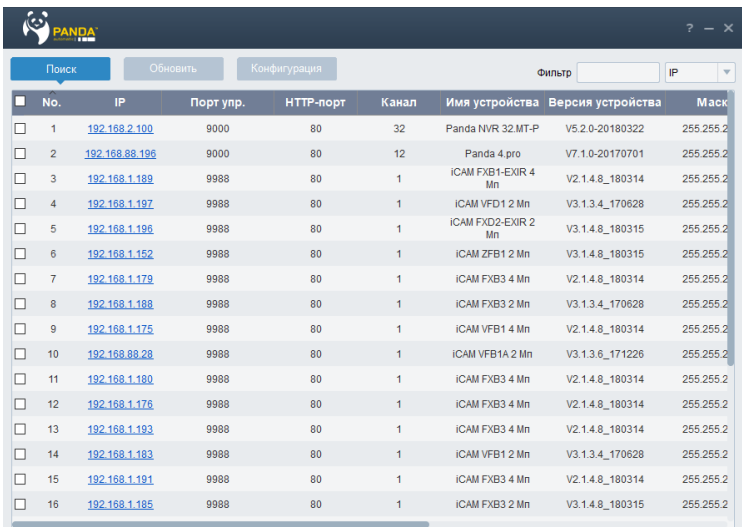

**Шаг 2**: После запуска программы вы увидите главное окно и список активных устройств находящихся в локальной сети.

В программе доступны такие данные как: IP-адрес, порт управления, HTTP-порт, общее количество каналов, имя устройства (тип), версия устройства, маска подсети, шлюз, MACадрес, тип сети.

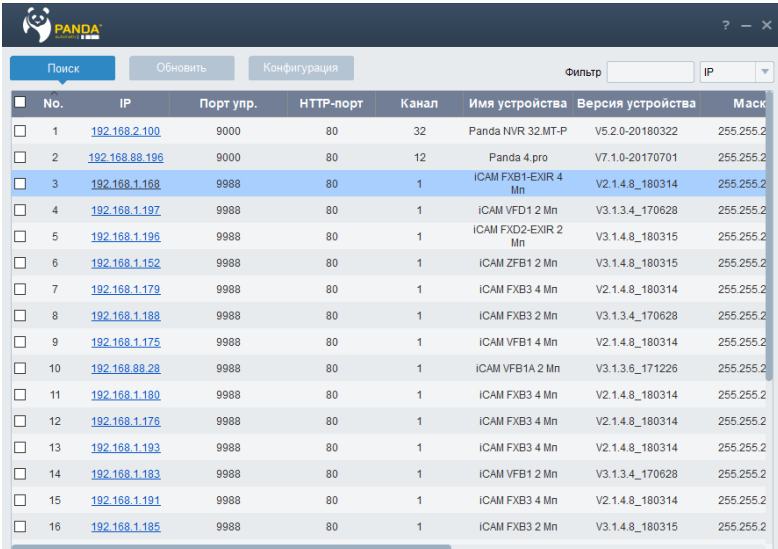

**Шаг 3**: Теперь чтобы изменить настройки IP-камеры, такие как IP-адрес, шлюз, маску подсети и так далее, нужно:

> а) нажать на поле соответствующей камеры, имеющей стандартный IP-адрес – 192.168.1.168;

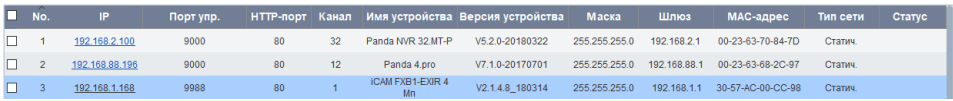

б) в нижнем меню «Информация об устройстве», вы можете вносить изменения в любом поле;

*Если Вы не знаете, какие данные записать в эти ячейки, установите в регистраторе режим автоматического получения адреса DHCP, сохраните настройки. Присвоенные данные в автоматическом режиме можно будет указать вручную для статической адресации (так мы гарантировано не получим конфликт адресов; если же к роутеру подключено только одно устройство – конфликта и так не может быть).*

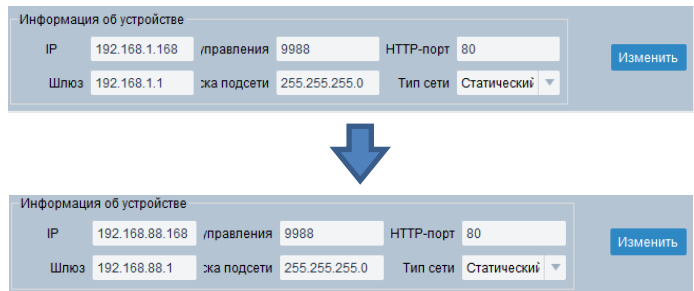

в) после внесения изменений, чтобы данные сохранились, нужно:

1) прописать логин и пароль камеры или регистратора в меню «Информация о пользователе» (изначально используется стандартный логин / пароль - admin/admin);

2) нажать на кнопку «Изменить».

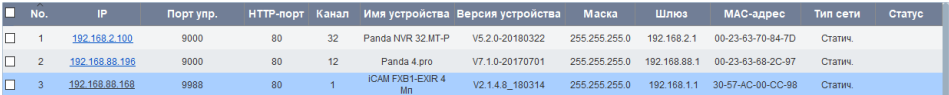

По окончании настройки камеры, вы можете сразу перейти на её web-страницу, для этого нажмите мышкой на соответствующий IP-адрес.

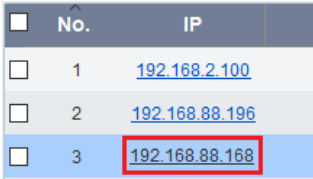

#### **Установка элементов управления в InternetExplorer**

Перед началом использования браузера для работы с IP-камерой необходимо установить соответствующие программные модульные элементы управления – плагины ActiveX.

**Шаг 1**: Запустить браузер Internet Explorer.

**Шаг 2**: Нажмите на значок «Сервис» в верхнем правом углу экрана (ALT+X) → «Свойства браузера».

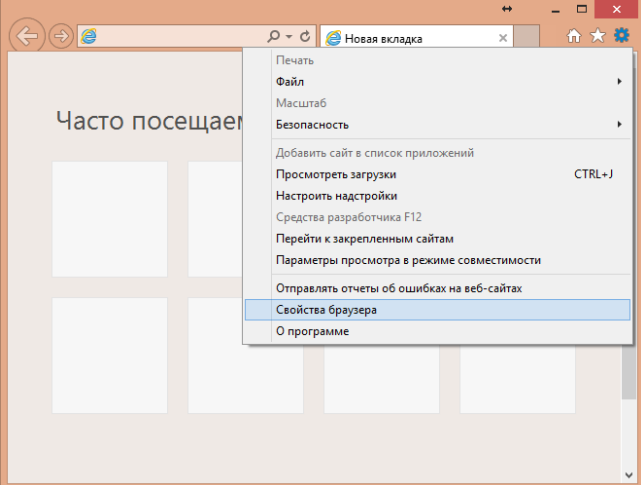

**Шаг 3**: Перейдите на вкладку «Безопасность» и нажмите кнопку «Другой..».

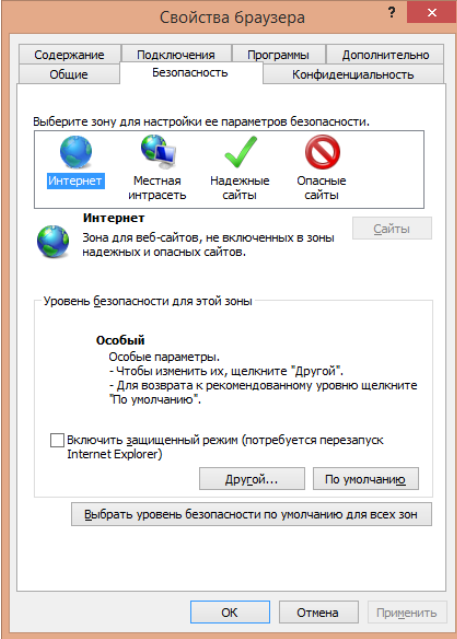

**Шаг 4**: В списке параметров найдите «Элементы ActiveX и модули подключения» и измените все подпункты на «Включить».

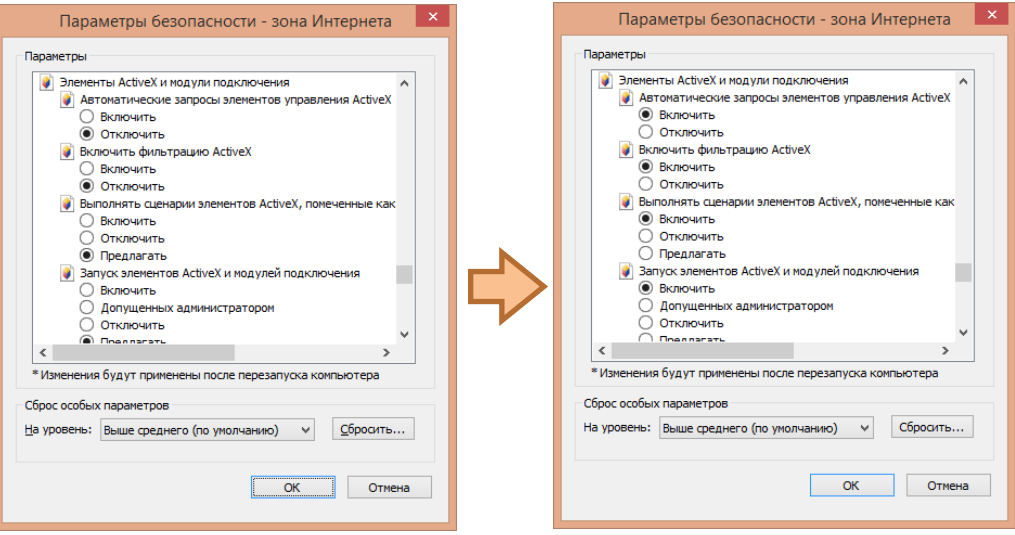

**Шаг 5**: После применения настроек, может появиться следующее окно, соглашаемся и перезапускаем Internet Explorer:

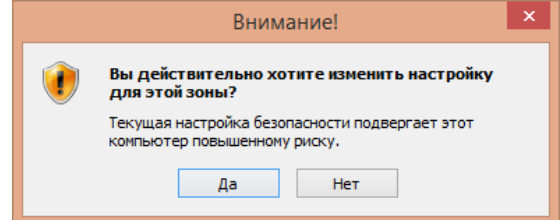

**Шаг 6**: Скачайте и установите плагин для работы с камерой, нажав «Download» и «Выполнить», перед установкой закройте браузер. Нажмите «Install**»**. Дождитесь конца установки.

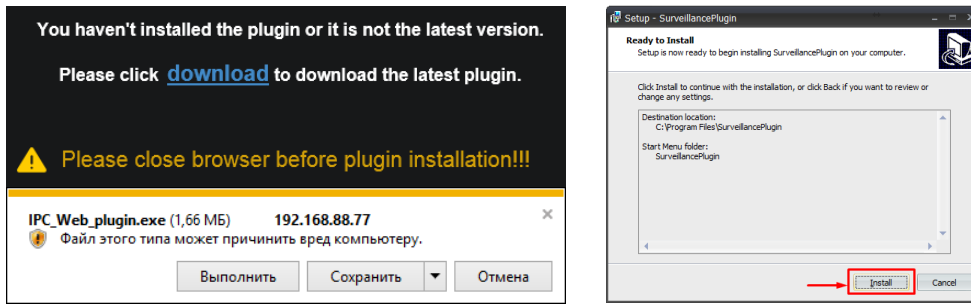

**Шаг 7**: Откройте браузер после установки плагина и заново впишите в адресную строку IP-адрес камеры.

Введите имя пользователя и пароль (по умолчанию "admin" / "admin"), и нажмите «Авторизация**»** для входа.

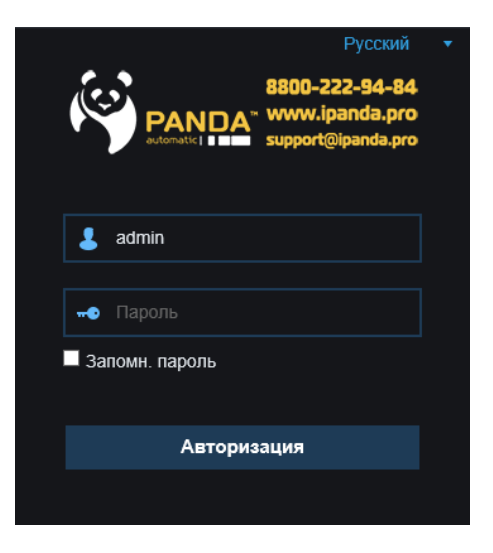

После успешной авторизации вы увидите изображение с камеры.

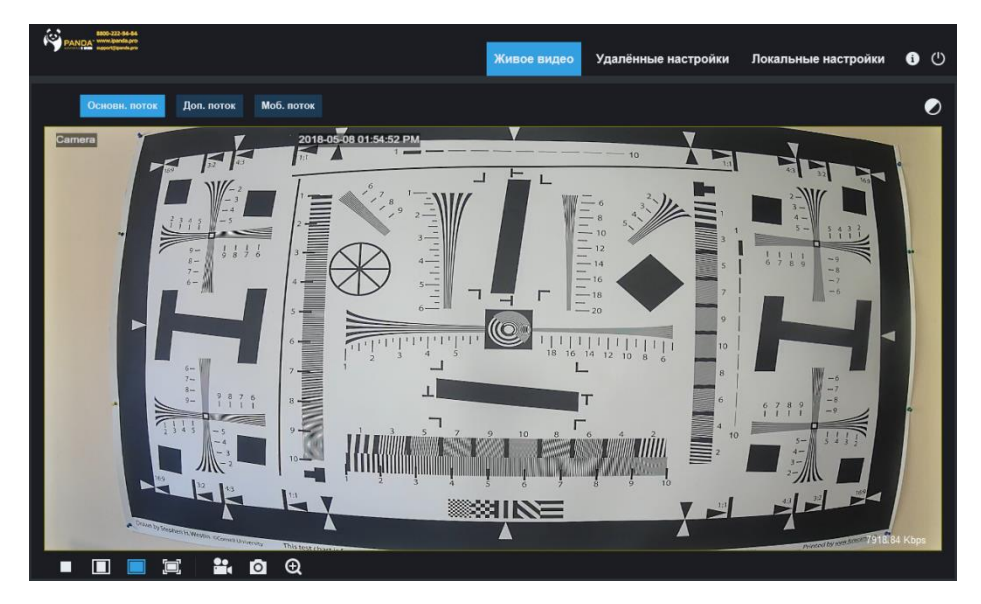

**Примечание:** Если после выполнения описанных выше действий возникли проблемы с установкой плагина, авторизацией или отображением видеопотока, попробуйте отключить антивирусные программы, а также добавить IP-адрес камеры в список надежных сайтов в настройках безопасности браузер Internet Explorer.

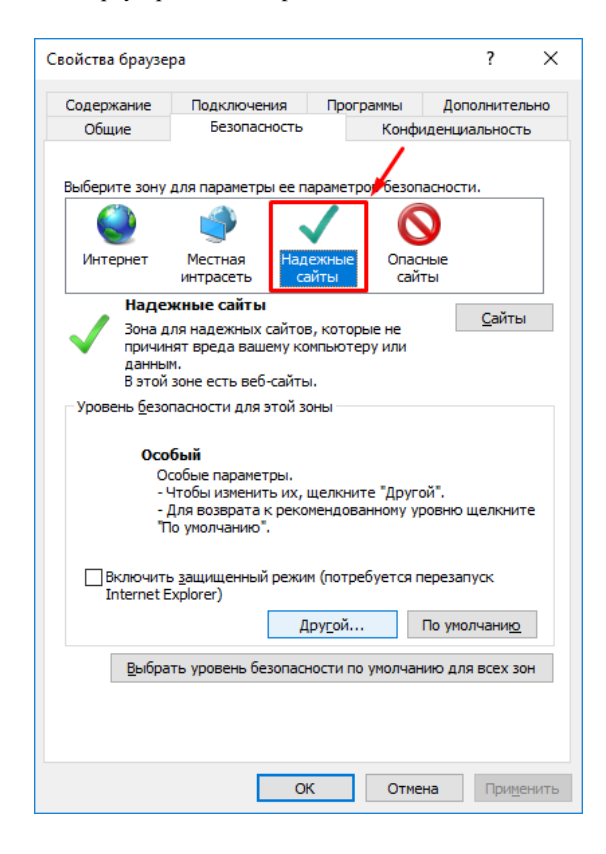

# **Технические характеристики**

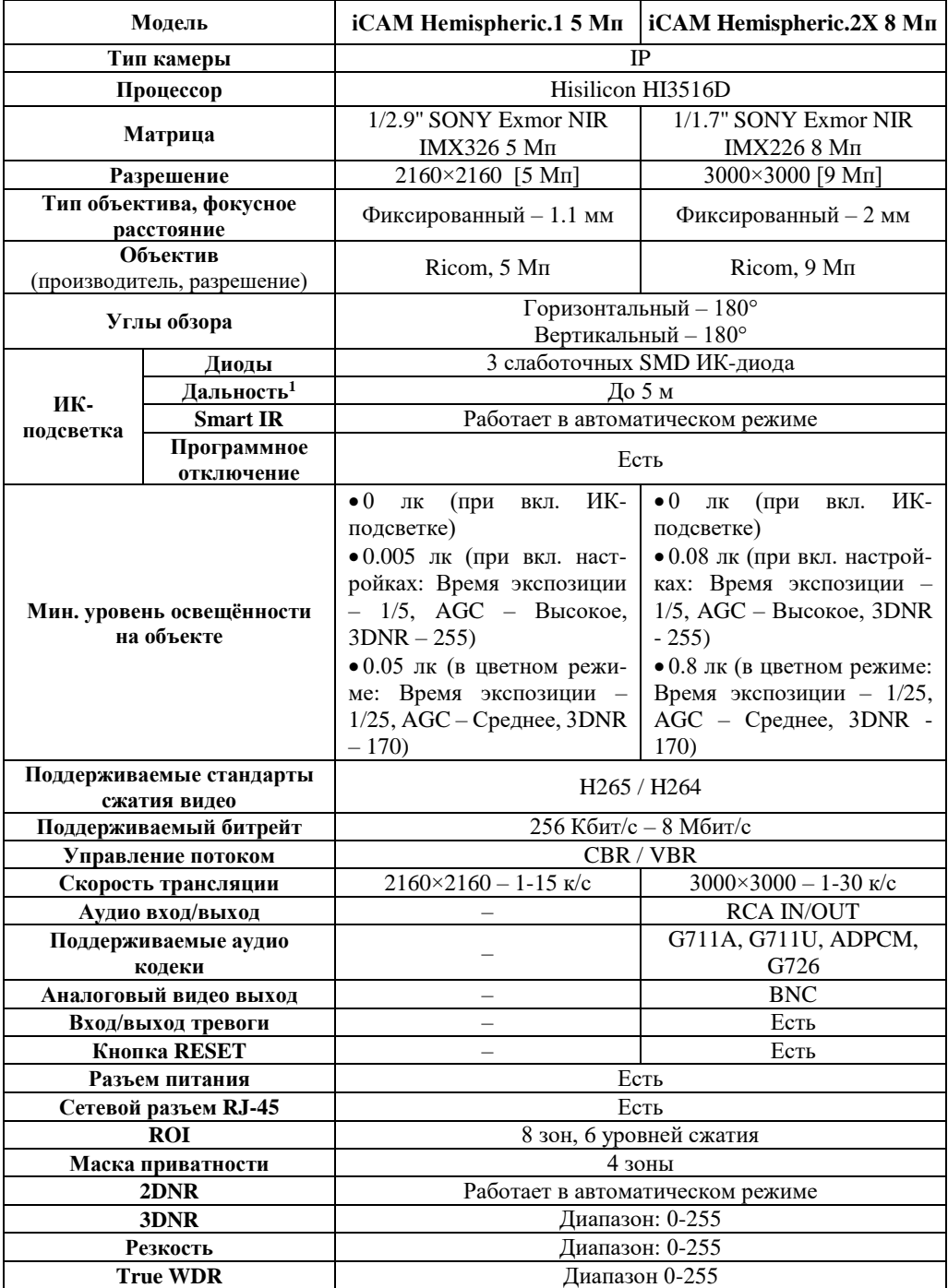

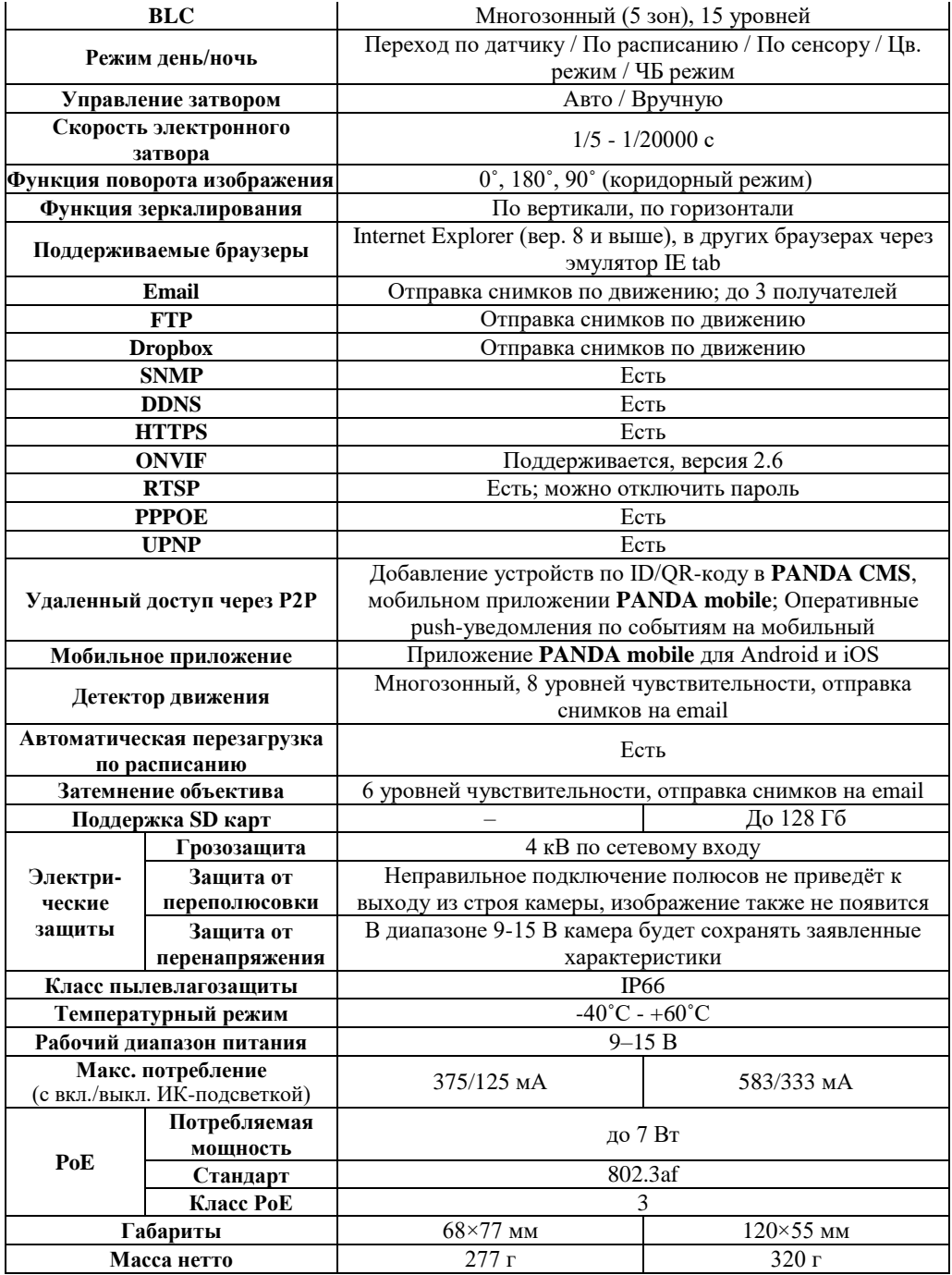

<sup>1</sup> Значения дальности подсветки на объектах находятся в прямой зависимости от размера объекта, его расположения по отношению к камере и выставленных настроек процессора.

# **Гарантийные обязательства**

1. Настоящая гарантия действует от даты продажи изделия в течение срока, указанного в гарантийном талоне. При утере гарантийного талона гарантийный срок исчисляется с даты изготовления.

2. Гарантийный талон действителен только с подписью Покупателя.

3. При выходе из строя изделия в период гарантийного срока эксплуатации Покупатель имеет право на бесплатный ремонт, который осуществляется в Сервисном центре при предъявлении настоящего талона. При этом Покупатель может отправить неисправное оборудование напрямую в сервисный центр по адресу: ООО «Панда РУС», 194044 г. Санкт-Петербург, Большой Сампсониевский пр., 30, лит. А, к. 2. Также возможна отправка Покупателем товара по месту совершения покупки, в этом случае срок ожидания оборудования увеличится на срок доставки от места покупки до Сервисного центра. Гарантийный ремонт производится в течение 30 рабочих дней в соответствие с действующим законодательством. Ремонт по месту эксплуатации оборудования Покупателя не производится. В случае ремонта изделия посредством замены его комплектующей детали на новую, на нее устанавливается гарантийный срок продолжительностью, равной оставшемуся сроку гарантии на основное изделие.

4. Настоящие гарантийные обязательства аннулируются в следующих случаях:

 наличие исправлений или помарок в гарантийном талоне, несоответствия серийного номера указанному в гарантийном талоне, отсутствие серийного номера на оборудовании;

 изделие устанавливалось или использовалось с нарушением требований эксплуатации;

 повреждения изделия вызваны попаданием в него посторонних предметов, веществ, жидкостей насекомых и следов их жизнедеятельности;

 изделие повреждено вследствие некачественного или неправильного электропитания, повреждения входных цепей;

 наличие механических повреждений (разломы, сколы, вмятины, вздутия, следы гари и копоти, разорванные и сгоревшие проводники и другие элементы) или следов самостоятельного ремонта.

 если был произведен любой ремонт или модернизация оборудования фирмой, не авторизованной производителем;

5. Настоящая гарантия не распространяется:

 на ущерб, причиненный другому оборудованию, работающему в сопряжении с данным изделием;

 на повреждение или неисправность, вызванные пожаром, молнией или другими природными явлениями, а так же форс-мажорными обстоятельствами.

Настоящие гарантийные обязательства составлены с учетом требований Закона РФ «О защите прав потребителей» от 07 февраля 1992г. N 2300-1 в редакции от 13.07.2015г.

Чтобы получить расширенную информацию о гарантийном обслуживании, а также полную инструкцию к действиям при поломке оборудования, заходите на официальный сайт компании PANDA Automatic: **www.ipanda.pro**

# **Гарантийный талон**

Дата продажи: « $\longrightarrow$  201 г.

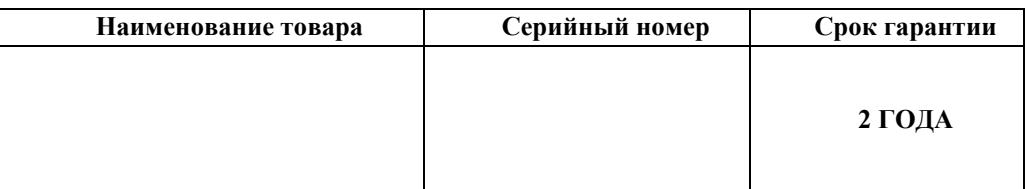

*М.П.*

Уважаемые покупатели! При отправке оборудования на гарантийный ремонт обеспечьте товар плотной ударопрочной упаковкой, чтобы избежать механических повреждений товара в процессе транспортировки.

\_\_\_\_\_\_\_\_\_\_\_\_\_\_\_\_\_\_\_\_\_\_\_\_\_\_\_\_\_\_\_\_\_ *Заполняется покупателем* Я, \_\_\_\_\_\_\_\_\_\_\_\_\_\_\_\_\_\_\_\_\_\_\_\_\_\_\_\_\_\_\_\_\_\_\_\_\_\_\_\_\_*(Ф.И.О),* подтверждаю, что:

Товар получил в полном комплекте и в исправном состоянии.

 Вся информация о потребительских свойствах товара, необходимая для выбора товара в соответствии с моими целями приобретения, а также

безопасной и правильной эксплуатации, мне предоставлена.

 $\checkmark$  K товару приложены техническая документация и инструкции на русском языке.

Гарантийный талон фирмы изготовителя получил.

**С условиями гарантии ознакомлен и согласен.**

«\_\_\_\_» \_\_\_\_\_\_\_\_\_\_\_\_\_\_ 201\_\_г. /**\_\_\_\_\_\_\_\_\_\_\_\_\_\_\_\_\_\_\_\_\_\_\_\_\_**

*(подпись покупателя)*

## **Информация о покупателе**

\_\_\_\_\_\_\_\_\_\_\_\_\_\_\_\_\_\_\_\_\_\_\_\_\_\_\_\_\_\_\_\_\_\_\_\_\_\_\_\_\_\_\_\_\_\_\_\_\_\_\_\_\_\_\_\_\_\_\_\_\_\_\_\_\_\_\_\_\_

\_\_\_\_\_\_\_\_\_\_\_\_\_\_\_\_\_\_\_\_\_\_\_\_\_\_\_\_\_\_\_\_\_\_\_\_\_\_\_\_\_\_\_\_\_\_\_\_\_\_\_\_\_\_\_\_\_\_\_\_\_\_\_\_\_\_\_\_\_ \_\_\_\_\_\_\_\_\_\_\_\_\_\_\_\_\_\_\_\_\_\_\_\_\_\_\_\_\_\_\_\_\_\_\_\_\_\_\_\_\_\_\_\_\_\_\_\_\_\_\_\_\_\_\_\_\_\_\_\_\_\_\_\_\_\_\_\_\_

\_\_\_\_\_\_\_\_\_\_\_\_\_\_\_\_\_\_\_\_\_\_\_\_\_\_\_\_\_\_\_\_\_\_\_\_\_\_\_\_\_\_\_\_\_\_\_\_\_\_\_\_\_\_\_\_\_\_\_\_\_\_\_\_\_\_\_\_\_

\_\_\_\_\_\_\_\_\_\_\_\_\_\_\_\_ /\_\_\_\_\_\_\_\_\_\_\_\_\_\_\_\_\_\_\_\_\_\_\_\_\_\_\_\_\_\_\_\_\_\_\_

Название организации / Ф.И.О. покупателя

Фактический адрес (индекс, город)

Контактные данные: телефон

E-mail\_\_\_\_\_\_\_\_\_\_\_\_\_\_\_\_\_\_\_\_\_\_\_\_\_\_\_\_\_\_\_\_\_\_\_\_\_\_\_\_\_\_\_\_\_\_\_\_\_\_\_\_\_\_\_\_\_\_\_\_\_\_\_\_

Контактное лицо (Ф.И.О.)\_\_\_\_\_\_\_\_\_\_\_\_\_\_\_\_\_\_\_\_\_\_\_\_\_\_\_\_\_\_\_\_\_\_\_\_\_\_\_\_\_\_\_\_\_\_\_